## **Creating Resource Interaction in SV-1 diagram**

To create a Resource Interaction in SV-1 diagram

- 1. Open the Realized Resource Interaction wizard by doing one of the following:
  - Select the Resource Association and on the smart manipulator, click
  - In the diagram pallet, click
    Resource Interaction and connect the Resources on the diagram pane.
- 2. Specify the Resource Interaction, Conveyed Item, and Direction.
- 3. Click **Next** to specify Producing and Consuming Functions.
- 4. Click **Finish** when you are done.

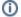

You can use Resource Interaction Manager dialog to analyze and manage the Resource Interaction data.